# **Úvodní uživatelská příručka aplikace GroupWise pro Mac**

Říjen 2023

# **Začínáme**

Aplikace GroupWise obsahuje i server GroupWise Calendar, který uživatelům systému Mac umožňuje připojení k aplikaci GroupWise pomocí protokolů CalDAV a CardDAV pro kalendáře a kontakty. Ve spojení s protokoly IMAP a SMTP se jedná o úplné řešení pro uživatele systémů Mac. Následující dokument popisuje postup konfigurace systému Mack použití s aplikací GroupWise.

## **Podporované operační systémy Mac**

Jsou podporovány následující operační systémy :Mac

- $\bullet$  High Sierra (10.13)
- $\bullet$  Mojave (10.14)
- $\triangleleft$  Catalina (10.15)
- $\triangleleft$  Big Sur (10.16)

### **Konfigurace aplikace Mail v systému Mac**

Před zahájením konfigurace aplikace Mail si od správce aplikace GroupWise zjistěte informace o protokolech IMAP a SMTP. Umožní vám příchozí a odchozí poštovní připojení aplikace Mail.

**1** V aplikaci Mail vyberte možnost **Mail > Přidat účet**.

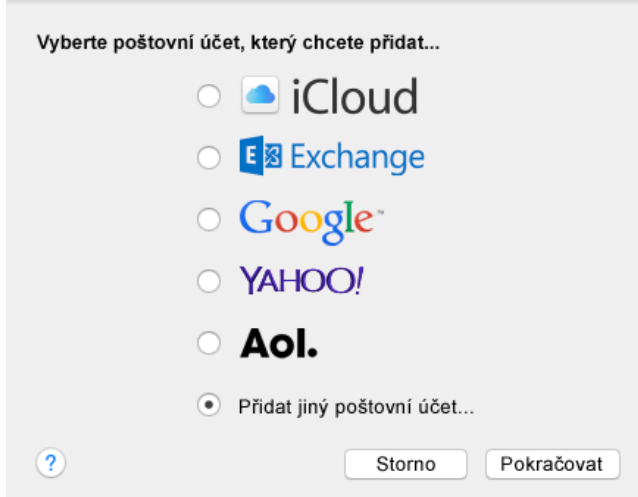

**2** Vyberte položku **Přidat jiný poštovní účet**.

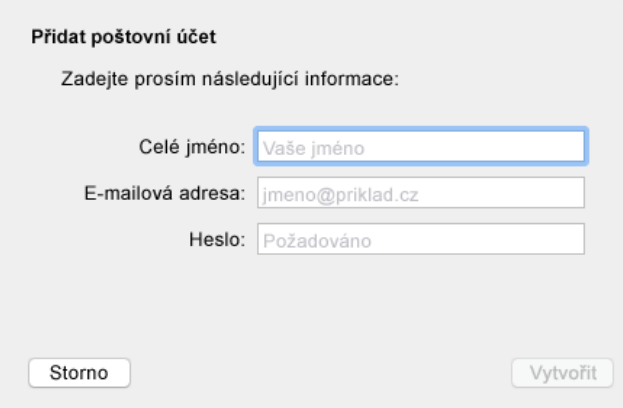

**3** Zadejte celé své jméno, e-mailovou adresu a heslo aplikace GroupWise.

Po klepnutí na tlačítko **Vytvořit** se zobrazí dialogové okno s oznámením, že účet je nutno ručně nakonfigurovat. Klepněte na tlačítko **Další**.

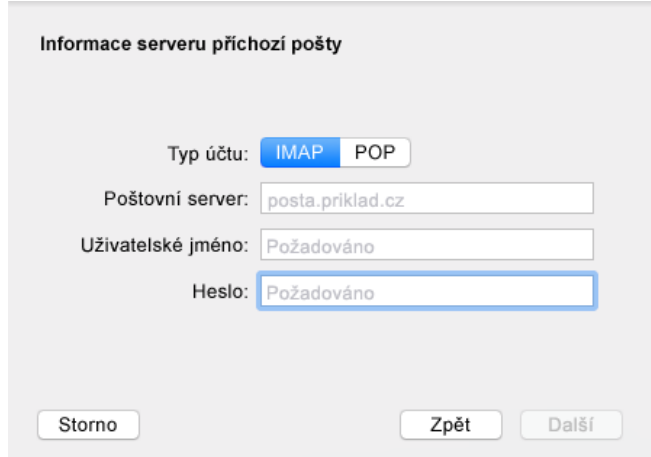

**4** Zadejte server IMAP. Vaše uživatelské jméno a heslo by již měly být vyplněné.

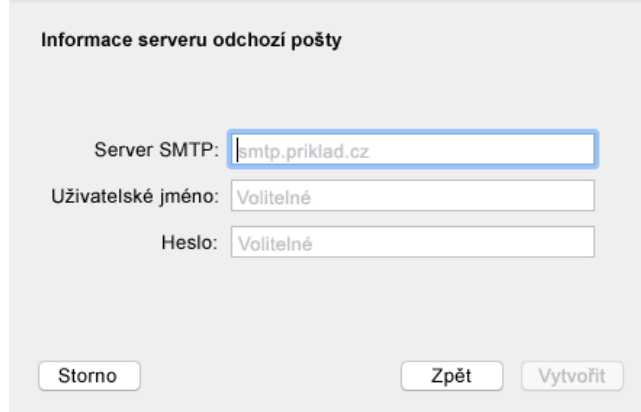

**5** Zadejte server SMTP, uživatelské jméno a heslo.

### **Konfigurace aplikace Kalendář v systému Mac**

Před zahájením konfigurace aplikace Kalendář si zjistěte IP adresu nebo název DNS serveru GroupWise Calendar. V případě, že správce již nakonfiguroval automatické zjišťování serveru GroupWise Calendar, nebudete výše uvedené potřebovat.

**1** V aplikaci Kalendář vyberte možnost Kalendář > Přidat účet.

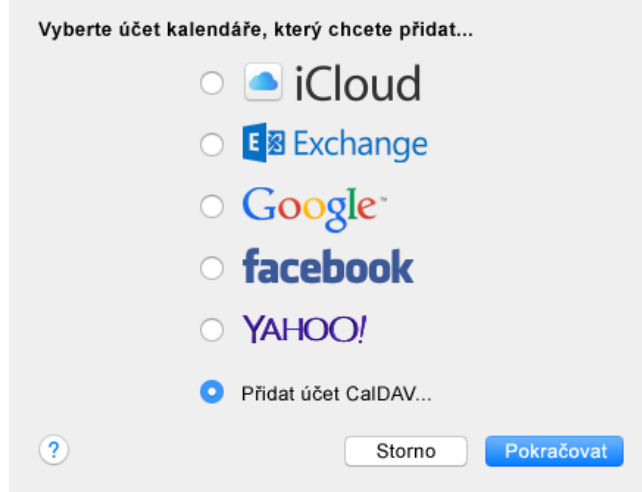

**2** Vyberte položku Přidat účet CalDAV.

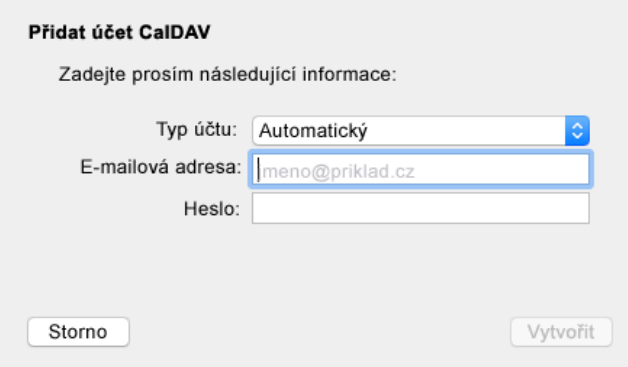

**3** Pokud je automatické zjišťování nakonfigurováno, zadejte svůj e-mail a heslo.

nebo

Změňte typ účtu na Ruční, zadejte své uživatelské jméno a heslo pro aplikaci GroupWise a dále zadejte IP adresu nebo název DNS serveru GroupWise Calendar.

#### **Konfigurace aplikace Kontakty v systému Mac**

Před zahájením konfigurace aplikace Kontakty si zjistěte IP adresu nebo název DNS serveru GroupWise Calendar.

**1** V aplikaci Kontakty vyberte možnost Kontakty > Přidat účet.

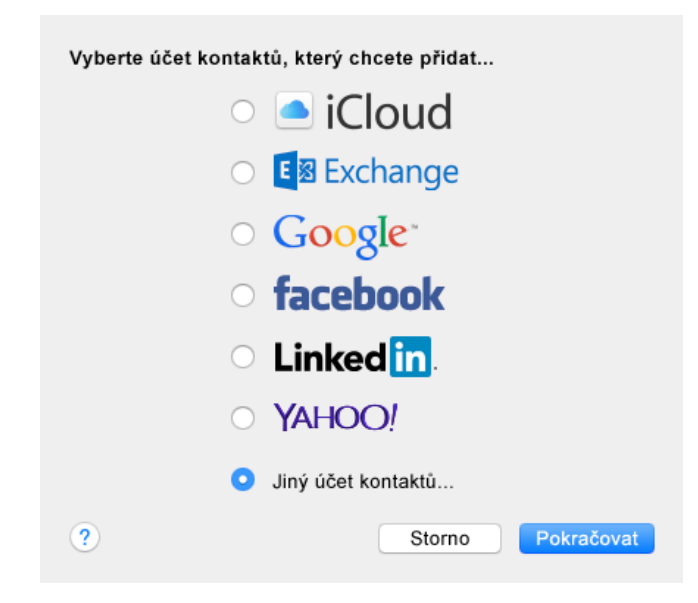

**2** Vyberte položku Jiný účet kontaktů.

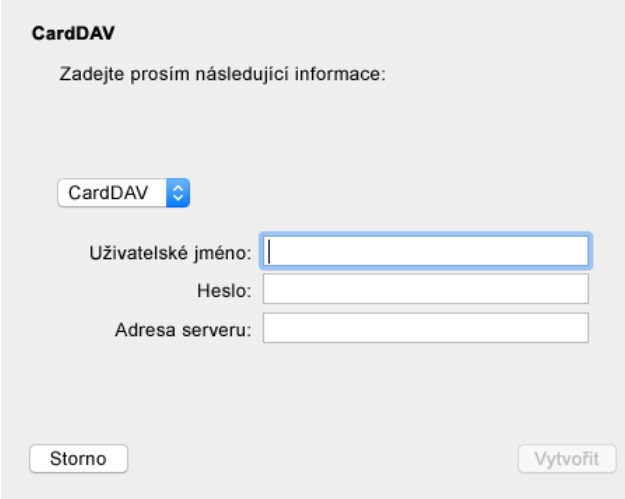

**3** Zadejte své uživatelské jméno a heslo pro aplikaci GroupWise a dále IP adresu nebo název DNS serveru GroupWise Calendar.

#### **Právní upozornění**

Copyright 1993–2023 Open Text.

Jediné záruky na produkty a služby společnosti Open Text a jejích přidružených společností a poskytovatelů licencí ("Open Text") jsou ty, které jsou výslovně uvedeny v prohlášení o záruce dodávaném s těmito produkty a službami. Nic zde uvedeného nelze vykládat jako další záruku. Společnost Open Text nenese odpovědnost za technické či redakční chyby či opomenutí v tomto dokumentu. Zde uváděné informace se mohou změnit bez předchozího upozornění.